## ◆ Separation Sheet

<Function>

This function detects File Separation sheets and white paper, and informs the application of their presence. It is used when a multiple number of documents are to be scanned at once, or when a document is to be saved in multiple folders.

The File Separation sheets are stored as PDF files on the CD-ROM/DVD-ROM provided with the scanner. Print the File Separation sheets in the same size as the document pages to be scanned.

【Demo Document】

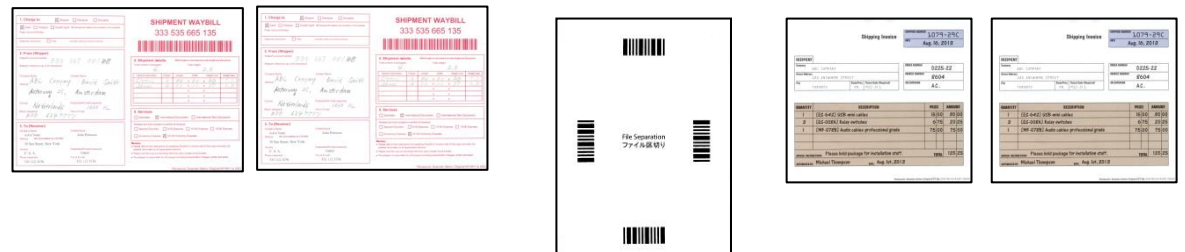

Folder 1 : AR-1a, AR1a

Folder 2: DT-2, DT-2

A File Separation Sheet (or blank sheet) is not saved by "Skip Separation Sheet".

Output files: (Example)

Folders/Files : (Date-00x) / (Date-00x + sequential number) 20151127-001 / 20151127-00101.jpg , 20151127-00102.jpg 20151127-002 / 20151127-00201.jpg , 20151127-00202.jpg

## **Job Scan**

<ICP Setting Procedures>

Refer to

Job Scan – Creating a Sub Folder with the Document Name and separating the document

by a Separation Sheet as a trigger.

- 1. Check the check box of "Job Scan Mode" and click "Job Setting List". (If some documents remain in the "Document List", Job Scan Mode cannot be selected.)
- 2. Click "Add".
- 3. Click "Document Name Setting" and select a prefix, then click "OK".
- 4. Select "Scan" tab and a scan setting in "User Specified Setting".
	- Select "Separation Sheet" in "Document Switch Trigger", then select "Separation Sheet" in type. (If a blank sheet is used, select "Blank Page")

Check "Skip Separation Sheet" to not save the separation sheet as an image data.

Check "Output document after scan" to output the images after scanning.

5. Select "File" tab and uncheck "Confirm settings on output" to output immediately without confirmation. Select a "Store Folder".

Check "Create a Sub Folder" to create sub folders using the document name. Change the file type etc. as needed.

Click "Save Setting", and input the setting name and click "OK".

6. Select the setting name in "Job Setting List" and click "OK".

- 7. Click "Job Scan" and "Start" in "New Document Scan".
- 8. The scanned images are saved in the store folder specified in "File" tab. Two sub folders with each document name and two documents each in them are created.

<Notes>

- This function cannot be used at the same time as MultiStream, Area, Sub Area, or Flatbed.
- When the function is used, the scanning speed decreases.
- The application must support the function in order for the function to be used.
- The function cannot be used to scan paper in the sizes smaller than A6  $[105 \times 148 \text{ mm } (4.1 \times 5.8 \text{ in.})]$ .
- When white paper is detected as a file separation sheet, you cannot stop scanning.
- When white paper is used as a file separation sheet, only the front side is used for detection.
- When white paper is used as a file separation sheet and the images on the separation sheet are not to be scanned, the back side of the separation sheet will also not be scanned.
- When white paper is used as a file separation sheet, a document that has the pixel ratio of less than 0.2 % will be detected as the file separation sheet.